**ManageEngine ADManager Plus** 

# **Group Policy Management**

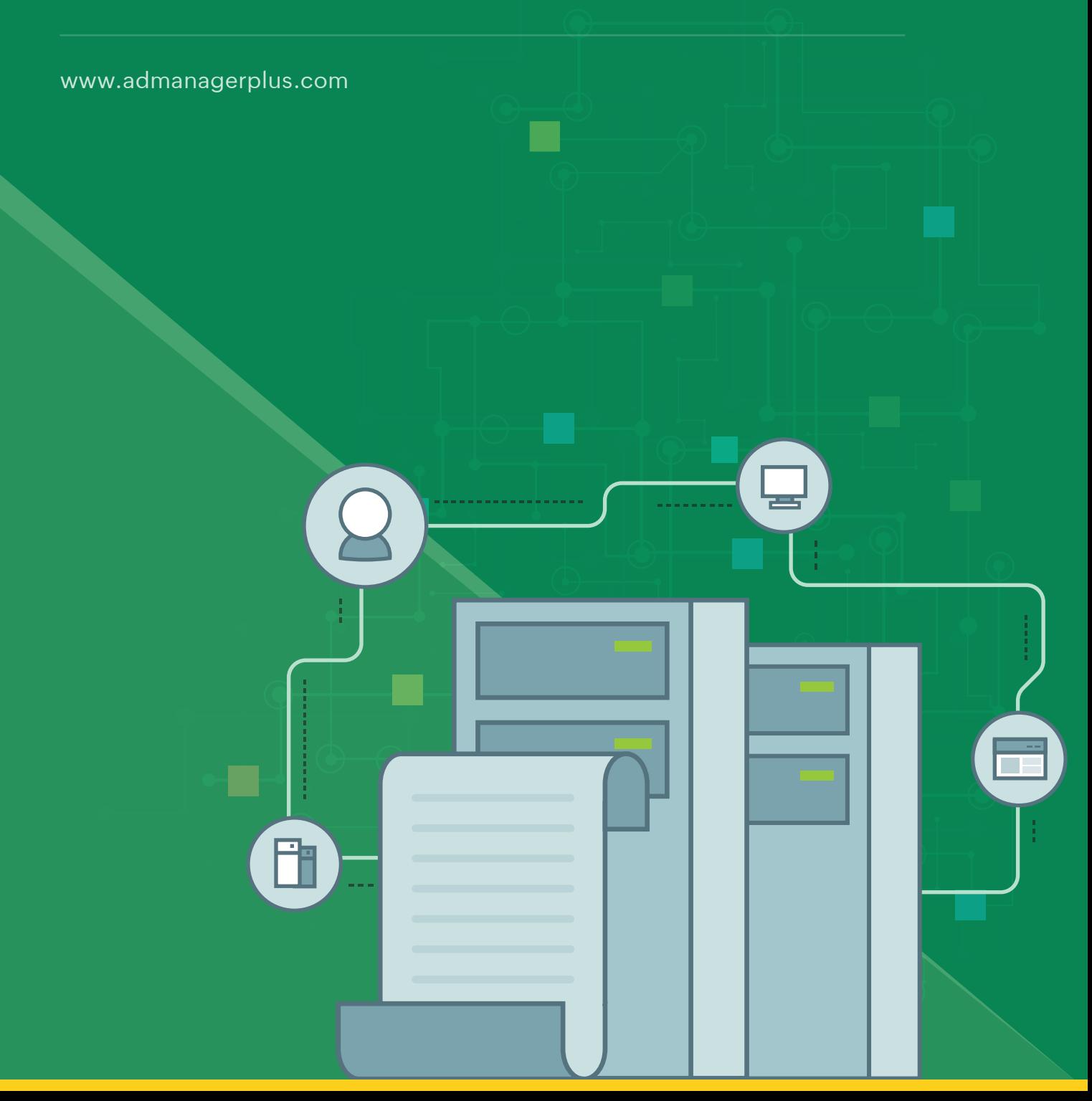

# **ADManager Plus Group Policy management**

In terms of Group Policy management, ADManager Plus provides the following capabilities:

- **GPO management.**
- **[GPO link management.](#page-3-0)**
- **[GPO reporting.](#page-4-0)**

### **GPO management**

Using ADManager Plus' GPO management feature, admins can quickly create and manage GPOs in their organization.

#### **Create GPOs**

Creating GPOs and linking them with multiple AD nodes is far from a one-step task when using Microsoft's Group Policy Management Console (GPMC). With ADManager Plus, admins can use a single console to create a GPO and link it to multiple nodes all at once, as shown below in Figure 1.

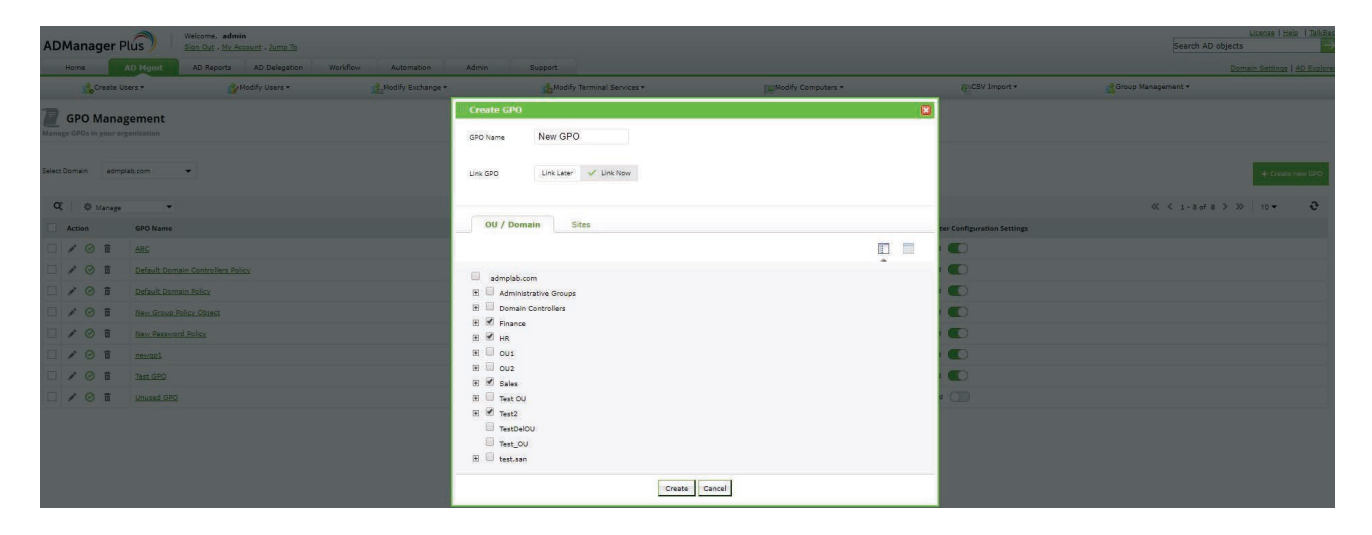

Figure 1. After entering a name for a new GPO, admins can link that GPO to a particular OU, domain, or site

#### **Manage GPOs**

Using ADManager Plus, admins can easily:

- **Edit GPOs.**  $\bullet$
- **Enable or disable GPOs.**  $\bullet$
- $\bullet$ **Delete GPOs.**

Admins often have to create new GPOs or modify existing ones to meet the changing needs of their organization. With ADManager Plus, these actions can be easily performed. Using ADManager Plus' GPO management feature, admins can edit the Administrative Template settings for both user and computer configurations of GPOs.

Easily find a particular setting from amongst thousands of Administrative Template settings with AD Manager Plus' powerful search option. Unlike with GPMC, admins can quickly and easily perform management actions—such as enabling or disabling users and computer configuration settings, and deleting multiple GPOs at once—using ADManager Plus (Fig. 2).

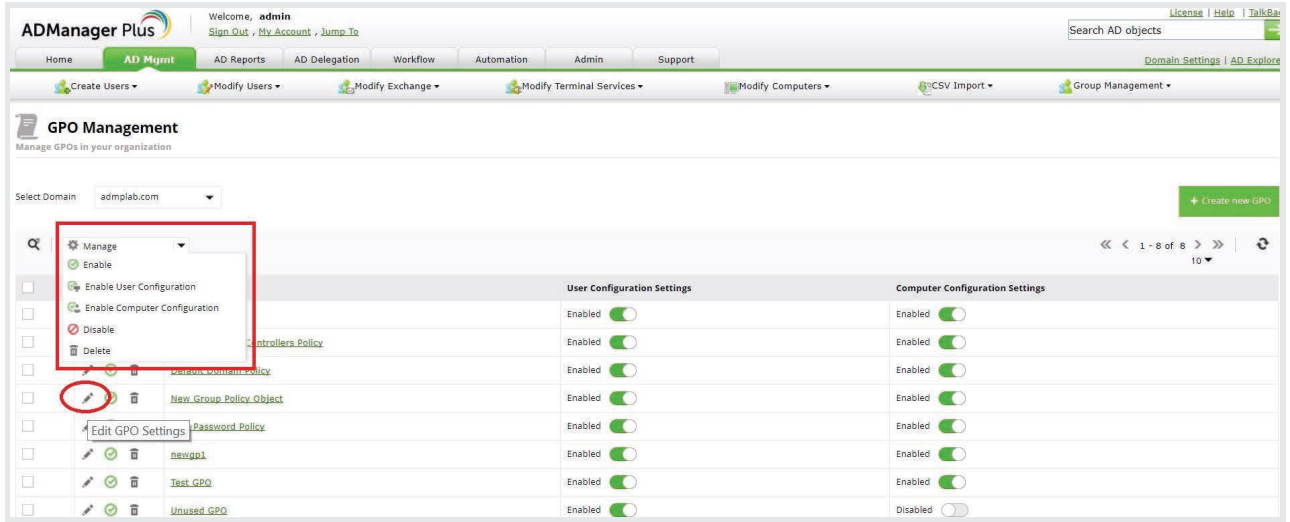

Figure 2. The list of GPO management actions within ADManager Plus.

<span id="page-3-0"></span>

|               |                                                           | Welcome, admin                 |                           |                                    |                    |                                        | License   Help   TalkBa                       |
|---------------|-----------------------------------------------------------|--------------------------------|---------------------------|------------------------------------|--------------------|----------------------------------------|-----------------------------------------------|
|               | <b>ADManager Plus</b>                                     | Sign Out, My Account, Jump To  |                           |                                    |                    |                                        | Search AD objects                             |
|               | <b>AD Mgmt</b><br>Home                                    | AD Reports                     | Workflow<br>AD Delegation | <b>Admin</b><br>Automation         | Support            |                                        | Domain Settings   AD Explore                  |
|               | Create Users -                                            | Modify Users -                 | Modify Exchange           | Modify Terminal Services           | Modify Computers - | <b>GOCSV</b> Import -                  | Group Management -                            |
| E             | <b>GPO Management</b><br>Manage GPOs in your organization |                                |                           |                                    |                    |                                        |                                               |
| Select Domain | admplab.com                                               | $\blacktriangledown$           |                           |                                    |                    |                                        | + Create new GPC                              |
| $\alpha$      | W Manage<br>C Enable                                      | ۰                              |                           |                                    |                    |                                        | « < 1 - 8 of 8 > >><br>$\mathbf{e}$<br>$10 -$ |
|               | <b>Co</b> Enable User Configuration                       |                                |                           | <b>User Configuration Settings</b> |                    | <b>Computer Configuration Settings</b> |                                               |
| $\Box$        | <b>C:</b> Enable Computer Configuration                   |                                |                           | Enabled                            |                    | Enabled (                              |                                               |
| □             | <b>O</b> Disable<br><b>Delete</b>                         | ntrollers Policy               |                           | Enabled (                          |                    | Enabled (                              |                                               |
| □             |                                                           | <b>Example Address and New</b> |                           | Enabled (                          |                    | Enabled (                              |                                               |
| о             | 青                                                         | <b>New Group Policy Object</b> |                           | Enabled (                          |                    | Enabled (                              |                                               |
| □             | Edit GPO Settings Password Policy                         |                                |                           | Enabled (                          |                    | Enabled (                              |                                               |
| o             | 200                                                       | newgp1                         |                           | Enabled                            |                    | Enabled<br>$\bullet$                   |                                               |
| о             | $\rightarrow$ $\circ$ $\bar{\circ}$                       | Test GPO                       |                           | Enabled<br>$\blacksquare$          |                    | Enabled<br>$\bullet$                   |                                               |
| u             | 贡<br>$\mathcal{S}$                                        | <b>Unused GPO</b>              |                           | Enabled<br>ĸ                       |                    | Disabled ( )                           |                                               |

Figure 3. The Edit GPO Settings window in ADManager Plus.

# **GPO link management**

Configuring a GPO that needs to be linked with multiple nodes is a repetitive and inefficient task. However, ADManager Plus makes GPO link management easy by allowing administrators to link GPOs to multiple nodes in a single click (Fig. 4).

| <b>ADManager Plus</b>                                                         | Welcome, admin<br>Sign Out , My Account , Jump To |                                       |                                                      |                             |                    |                                                                    |                       | Search AD objects  | License   Help   TalkBa     |                        |
|-------------------------------------------------------------------------------|---------------------------------------------------|---------------------------------------|------------------------------------------------------|-----------------------------|--------------------|--------------------------------------------------------------------|-----------------------|--------------------|-----------------------------|------------------------|
| AD Mgmt<br>Home                                                               | AD Reports AD Delegation Workflow                 |                                       | Automation<br>Admin                                  | Support                     |                    |                                                                    |                       |                    | Domain Settings   AD Explor |                        |
| Create Users -                                                                | Modify Users -<br>Modify Exchange -               |                                       | Modify Terminal Services .                           |                             | Modify Computers - |                                                                    | <b>AnCSV Import -</b> | Group Management - |                             |                        |
| <b>Manage Links</b><br>Manage GPO links associated with OU, Sites, or Domains |                                                   |                                       | <b>Select GPOs to be Linked</b>                      |                             |                    |                                                                    | 囩                     |                    |                             |                        |
| Select Domain/OU/Site: Domain Control v Select                                |                                                   | Link GPOs to:                         | Domain Control<br>۰<br>Domain Controllers<br>Finance | Select Domain : admplab.com | ۰                  |                                                                    |                       |                    |                             | $\mathscr{P}$ Link GP( |
| Q 粉 Manage<br>$\sim$                                                          |                                                   | <b>GPO Name</b>                       | $\vee$ HR                                            |                             |                    | <b>User Configuration Settings Computer Configuration Settings</b> |                       |                    | ≪ < 1-2 of 2 > >>           | $\mathbf{c}$           |
|                                                                               |                                                   | $\Box$ newgp1                         | Sales<br>v test,san                                  | Enabled                     |                    | Enabled                                                            |                       |                    | $10 -$                      |                        |
| <b>GPO Name</b><br>Action                                                     |                                                   | Test GPO                              |                                                      | Enabled                     |                    | Enabled                                                            | <b>GPO Status</b>     |                    | <b>Domain Name</b>          |                        |
| $\odot$ K <sub>a</sub> $\times$<br><b>Default Domain Controllers Policy</b>   |                                                   | New Group Policy Object<br>Unused GPO |                                                      | Enabled<br>Enabled          |                    | Enabled<br>Disabled                                                | <b>Fully Enabled</b>  |                    | admplab.com                 |                        |
| $\odot$ $\ddot{r}$ $\times$<br>New Password Policy                            |                                                   | New Password Policy                   |                                                      | Enabled                     |                    | Enabled                                                            | <b>Fully Enabled</b>  |                    | admplab.com                 |                        |
|                                                                               |                                                   | $\Box$ ABC                            |                                                      | Enabled                     |                    | Disabled                                                           |                       |                    |                             |                        |
|                                                                               |                                                   |                                       | Default Domain Controllers Policy                    | Enabled                     |                    | Enabled                                                            |                       |                    |                             |                        |
|                                                                               |                                                   | Default Domain Policy                 |                                                      | Enabled                     |                    | Enabled                                                            |                       |                    |                             |                        |
|                                                                               |                                                   |                                       |                                                      |                             |                    |                                                                    |                       |                    |                             |                        |
|                                                                               |                                                   |                                       |                                                      |                             |                    |                                                                    |                       |                    |                             |                        |
|                                                                               |                                                   |                                       |                                                      |                             |                    |                                                                    |                       |                    |                             |                        |
|                                                                               |                                                   |                                       |                                                      | Link GPOs                   |                    |                                                                    |                       |                    |                             |                        |
|                                                                               |                                                   |                                       |                                                      |                             |                    |                                                                    |                       |                    |                             |                        |

Figure 4. Linking multiple AD objects to GPOs at once.

#### **Manage GPO links**

An organization's policies can change fairly quickly; as these changes occur, admins are required to make corresponding changes in GPOs. To quickly and easily facilitate these changes, ADManager Plus offers the following features:

- <span id="page-4-0"></span>Enable, disable, or remove GPO links.  $\bullet$
- Enforce or remove enforcement options for GPO links.  $\bullet$
- Block or unblock inheritance of GPO links.  $\bullet$

| <b>AD Mgmt</b><br>Home                                                        | AD Reports            | Workflow<br>AD Delegation     | Automation                 | Admin<br>Support      |                               |                                    | Domain Settings   AD Explorer |
|-------------------------------------------------------------------------------|-----------------------|-------------------------------|----------------------------|-----------------------|-------------------------------|------------------------------------|-------------------------------|
| Create Users                                                                  | Modify Users .        | Modify Exchange               | Modify Terminal Services . |                       | Modify Computers .            | <b>G</b> <sup>o</sup> CSV Import • | Group Management +            |
| <b>Manage Links</b><br>Manage GPO links associated with OU, Sites, or Domains |                       |                               |                            |                       |                               |                                    |                               |
|                                                                               |                       |                               |                            |                       |                               |                                    |                               |
| admplab.com                                                                   | $\check{\phantom{a}}$ | Select                        |                            |                       |                               |                                    | $\mathscr P$ Link GPO         |
| Select Domain/OU/Site:<br><b>卷 Manage</b>                                     |                       |                               |                            |                       |                               |                                    | « < 1 - 3 of 3 > > 10 ▼       |
| Enable Links<br>Ac<br><b>O</b> Disable Links                                  |                       | <b>Object Name</b>            | <b>Link Status</b>         | <b>Enforce Status</b> | <b>GPO Inheritance Status</b> | <b>GPO Status</b>                  | <b>Domain Name</b>            |
| X Remove Links                                                                | ord Policy            | <b>Fu</b> admplab             | Enabled                    | Enforced              | Not Blocked                   | Fully Enabled                      | admplab.com                   |
| <b>Ta</b> Enforce                                                             | nain Policy           | <b>F</b> <sub>a</sub> admplab | Enabled                    | Not Enforced          | Not Blocked                   | <b>Fully Enabled</b>               | admplab.com                   |

Figure 5. Various GPO link management options in ADManager Plus.

# **GPO reporting**

ADManager Plus currently offers more than ten canned reports that provide information about every GPO and the AD objects they are linked to, recently created or modified GPOs, disabled GPOs, unused GPOs, and so on. As shown in Figure 6, all GPO Reports are listed under the AD Reports tab of ADManager Plus.

| <b>ADManager Plus</b><br>AD Mgmt<br>Home        | Welcome, admin<br>Sign Out, My Account, Jump To<br>Workflow<br>AD Delegation<br><b>AD Reports</b> | Purchase Now<br><b>Admin</b><br>Automation | Support                                                            |               |                    |        | License   Help   Talk<br>Search AD objects<br>Domain Settings   AD Exp |
|-------------------------------------------------|---------------------------------------------------------------------------------------------------|--------------------------------------------|--------------------------------------------------------------------|---------------|--------------------|--------|------------------------------------------------------------------------|
| User Reports -                                  | Password Reports -<br>Group Reports -                                                             | Computer Reports                           | Exchange Reports -                                                 | GPO Reports - | <b>NOU Reports</b> | More - |                                                                        |
| User Reports<br>Password Reports                | GPO Reports<br>Provides a complete insight into the group policy objects in the domain            |                                            |                                                                    |               |                    |        | Schedule Reports                                                       |
| <b>Group Reports</b><br><b>Computer Reports</b> | <b>GPO Reports</b><br>- All GPOs & Linked AD Objects                                              | - Domain Linked GPOs<br>. OU Linked GPOs   |                                                                    |               |                    |        |                                                                        |
| <b>Exchange Reports</b>                         | - Recently Created GPOs<br>. Recently Modified GPOs                                               | - Site Linked GPOs                         |                                                                    |               |                    |        |                                                                        |
| <b>Contact Reports</b>                          | · Disabled GPOs                                                                                   |                                            | · GPO Blocked Inheritance Containers                               |               |                    |        |                                                                        |
| <b>Terminal Service Reports</b>                 | · Unused GPOs<br>· Frequently Modified Computer Settings GPOs                                     |                                            | . Computer Settings Disabled GPOs<br>· User Settings Disabled GPOs |               |                    |        |                                                                        |
| <b>GPO Reports</b>                              | · Frequently Modified User Settings GPOs                                                          | · Frequently Modified GPOs                 |                                                                    |               |                    |        |                                                                        |
| OU Reports                                      |                                                                                                   |                                            |                                                                    |               |                    |        |                                                                        |
| <b>NTFS Reports</b>                             |                                                                                                   |                                            |                                                                    |               |                    |        |                                                                        |
| Security Reports                                |                                                                                                   |                                            |                                                                    |               |                    |        |                                                                        |
| Other Reports                                   |                                                                                                   |                                            |                                                                    |               |                    |        |                                                                        |
| <b>Compliance Reports</b>                       |                                                                                                   |                                            |                                                                    |               |                    |        |                                                                        |
| Office 365 Reports                              |                                                                                                   |                                            |                                                                    |               |                    |        |                                                                        |
| <b>G Suite Reports</b>                          |                                                                                                   |                                            |                                                                    |               |                    |        |                                                                        |

Figure 6. A complete list of GPO reports in ADManager Plus.

These reports offer admins multiple benefits, including identifying and deleting unlinked, empty, and disabled GPOs, reporting errors in GPO application, identifying impacted AD objects, and more.

Admins can completely automate the generation of reports, enabling them to adopt a "set it and forget it" approach. For example, once an admin schedules their required type of report, the report will be sent to the configured email addresses in the admin's choice of CSV, PDF, HTML, or XLSX formats.

#### **Summary**

In short, ADManager Plus offers the following benefits to users:

- Eliminates the need to install GPMC by offering a web-based tool.  $\bullet$
- Allows users to link GPOs to multiple nodes at once.
- $\bullet$ Includes provisions for unused GPO cleanup.

With a straightforward UI, ADManager Plus makes GPO management and reporting absolutely easy.

# **Our Products**

[AD3](https://www.manageengine.com/active-directory-360/index.html?pdfadmp)60 | L[og3](https://www.manageengine.com/log-management/?pdfadmp)60 | [ADAudit Plus](https://www.manageengine.com/products/active-directory-audit/?pdfadmp) | [ADSelfSer](https://www.manageengine.com/products/self-service-password/?pdfadmp)vice Plus | [M365 Manager Plus](https://www.manageengine.com/microsoft-365-management-reporting/?pdfadmp) | R[ecoveryManager Plus](https://www.manageengine.com/ad-recovery-manager/?pdfadmp)

#### ManageEngine **ADManager Plus**

ManageEngine ADManager Plus is a unified management and reporting solution for Active Directory, Microsoft 365, Exchange, Skype for Business, and Google Workspace. With an intuitive, easy-to-use interface, ADManager Plus handles a variety of complex tasks and generates an exhaustive list of Active Directory reports, some of which are essential requirements to satisfy compliance audits. For more information about ADManager Plus, visit [manageengine.com/](https://www.manageengine.com/products/ad-manager/?pdf=gpo)ad-manager.

**S** [Get Quote](https://www.manageengine.com/products/ad-manager/get-quote.html?topMenu) **Let Let Let [Download](https://www.manageengine.com/products/ad-manager/download.html?topMenu)**